# **RANCANGAN PEMBUATAN APLIKASI INDEKS BERANOTASI SURAT KABAR SUBJEK MINANGKABAU BERBASIS** *WEB* **DI DINAS KEARSIPAN DAN PERPUSTAKAAN PROVINSI SUMATERA BARAT**

## **Fioni Yulesti1, Ardoni<sup>2</sup>** Program Studi Informasi Perpustakaan Dan kearsipan FBS Universitas Negeri Padang *email:* [yfioni@gmail.com](mailto:yfioni@gmail.com)

## *Abstract*

*This article is about making of design application annotated index of the newspaper subject Minangkabau base on website in The Archives and Libraries of West Sumatera. The purpose of this article are: (1 making of design application annotated index of the newspaper subject Minangkabau base on website in The Archives and Libraries of West Sumatera; and (2) using of design application annotated index of the newspaper subject Minangkabau base on website in The Archives and Libraries of West Sumatera. The data is collected by direct observation to the newspaper. The example of this product is taken in Archieves and Library of West Sumatera. Base on the result the conclutions are. First, making of design application annotated index of the newspaper subject Minangkabau base on website in The Archives and Libraries of West Sumatera base on website in The Archives and Libraries of West Sumatera started with make the database at MySQL that use phpMyAdmin. The next step is connected the database with web application used sublime text 3. After that design the display of admin and user with different facilities. The admin display has facilities management data such as added data, deleted data, edited data, showed data, and searched data. The user display just has searched information dat. It aims to keep the data. Second, using of design application annotated index of the newspaper subject Minangkabau base on website in The Archives and Libraries of West Sumatera in The Archives and Libraries of West Sumatera may use with some method, that is: (1) direct search information by viewing the display information data; (2) typing keyword that user know in the search field; (3) searching information based on the form of the newspaper like article, opinion, and news; and (4) searching information based on the sort of the title, author name (article and opinion), date, and keyword.* 

**Keywords**: *indexing, annotated, and website*

#### **A. Pendahuluan**

1

Saat ini kebutuhan manusia akan informasi semakin meningkat seiring dengan perkembangan teknologi. Informasi tidak hanya mempunyai peranan penting bagi seluruh civitas akademika, tetapi juga bagi seluruh kalangan masyarakat. Informasi yang akurat dan tepat memiliki peran dalam berkembangnya suatu ilmu pengetahuan. Informasi tersebut dapat diperoleh di media massa, salah satunya surat kabar. Surat kabar menurut Lasa (2009:15) adalah sebuah terbitan berkala yang dipublikasikan secara terus menerus tanpa dibatasi waktu. Surat kabar ini berisi informasi baru yang menarik, dan ditulis oleh beberapa orang.

<sup>1</sup> Mahasiswa penulis makalah Prodi Informasi Perpustakaan dan Kearsipan, wisuda September 2018.

<sup>2</sup> Pembimbing, Dosen FBS Universitas Negeri Padang

Faktanya saat ini kebanyakan masyarakat menganggap bahwa setelah membaca surat kabar maka nilai informasi dari surat kabar berubah menjadi tidak penting. Masyarakat cenderung untuk membuang surat kabar setelah mendapatkan informasi di dalamnya. Padahal, ada bagian-bagian tertentu dari surat kabar tersebut yang informasinya masih terus dibutuhkan, seperti hasil penelitian, artikel ilmiah, dan sebagainya. Menurut Mokoagow (2016) surat kabar tidak hanya sekadar berperan sebagai sumber informasi tetapi juga telah menjadi lembaga sosial yang melakukan kontrol sosial terhadap jalankan pemerintahan dan pembangunan.

Dinas Kearsipan dan Perpustakaan Provinsi Sumatera Barat merupakan sebuah instansi pembina kearsipan dan perpustakaan yang dibentuk berdasarkan Peraturan Daerah Provinsi Sumatera Barat Nomor 3 Tahun 2008 pada 21 Juli 2008 tentang pembentukan organisasi dan tata kerja inspektorat, Badan Perencanaan Pembangunan Daerah dan Lembaga Teknis Daerah Provinsi Sumatera Barat. Perpustakaan ini memiliki tugas dan fungsi memberikan layanan kepada pengguna terutama bagi masyarakat umum sebagai pusat informasi, pembelajaran, rekreasi, penelitian, dan peles3tarian bahan pustaka yang dimiliki Dinas Kearsipan dan Perpustakaan Provinsi Sumatera Barat. Salah satu koleksi yang terdapat di Dinas Kearsipan dan Perpustakaan Provinsi Sumatera adalah surat kabar.

Salah satu alat telusur yang dapat digunakan untuk mendapatkan informasi adalah indeks. Menurut Suwarno (2010:97) indeks adalah sebuah daftar berisi petunjuk. Lebih tepatnya lagi indeks adalah daftar yang sistematis, mengandung istilah atau frasa (menyatakan pengarang, judul, konsep, dan sebagainya) yang dilengkapi dengan petunjuk isi atau serangkaian dokumen, ke lokasi di mana istilah atau frasa tersebut dapat ditemukan. Indeks sangat mempermudah pengguna dalam mencari informasi disebabkan oleh keberagaman informasi yang ada di perpustakaan. Manfaat indeks dapat dirasakan pengguna karena indeks sudah dikemas sedekimian rupa, apalagi dengan adanya indeks beranotasi.

Menurut Lasa (2009:111) ada beberapa jenis indeks di antaranya: (a) indeks analitik; (b) indeks beranotasi; (c) indeks berantai; (d) indeks belakang buku; (e) indeks nama pengarang; dan (f) indeks kata kunci. Indeks yang disediakan dengan anotasi memberikan gambaran kepada pengguna tentang isi dari surat kabar sehingga pengguna tidak membuang tenaga untuk membaca seluruh isi dari artikel yang ada. Tetapi dengan adanya kemajuan teknologi yang semakin canggih penggunaan indeks secara manual sudah tidak terlalu diperhatikan lagi.

Minangkabau merupakan suatu budaya yang mewariskan keturunan menurut garis ibu (matrilineal) yang sangat berpedoman pada adat istiadat serta teguh dalam menjalankan agama Islam. Indeks beranotasi dengan subyek Minangkabau akan semakin mempermudah pengguna dalam pencarian informasi tentang Minangkabau karena banyaknya subjek yang disediakan oleh surat kabar.

Dewasa ini perkembangan teknologi sangat memperngaruhi manusia khususnya terhadap perilaku manusia yang cenderung ingin mendapatkan informasi dengan cepat dan mudah. Hal ini tentu sangat berpengaruh terhadap pencarian informasi yang masih dilakukan secara manual hingga saat ini. Pencarian informasi yang masih manual tersebut akan semakin tertinggal oleh perkembangan teknologi yang juga akan semakin canggih. Selain itu, perkembangan teknologi juga diimbangi dengan perkembangan perangkat keras atau pun perangkat lunak serta banyaknya aplikasi yang bertujuan untuk memudahkan pekerjaan sehari-hari di bidang pendidikan, perkantoran, dan lainnya.

Indeks memang merupakan salah satu alat telusur yang dapat memudahkan pengguna dalam menemukan informasi, tetapi seiring dengna berkembangnya teknolgi maka indeks tersebut akan terkalahkan dengan kemudahan dan kecepatan terhadap akses informasi melalui aplikasi berbasis *web*. *Website* merupakan kumpulan halaman-halaman yang digunakan untuk menampilkan informasi teks, gambar diam atau bergerak, animasi,

suara, dan atau gabungan dari semuanya. Informasi tersebut merupakan informasi yang bersifat statis maupun dinamis yang kemudian membentuk satu rangkaian bangunan yang terkait. Rangkaian tersebut kemudian dihubungkan dengan jaringan-jaringan halaman (Bekti, 2015:35).

Oleh sebab itu untuk menggabungkan antara indeks surat kabar dengan teknolgi yang ada saat ini maka dibuatlah indeks surat kabar beranotasi berbasis *web*. Indeks beranotasi ini berarti pengguna juga dapat mengetahui secara langsung isi singkat dari surat kabar. Dengan adanya rancangan pembuatan aplikasi indeks beranotasi surat kabar subjek Minangkabau di Dinas Kearsipan dan Perpustakaan Provinsi Sumatera Barat akan semakin mempermudah pengguna dalam menelusur informasi dari sekian banyak subjek yang terdapat di dalam surat kabar.

## **B. Metodologi Penelitian**

Metodologi penelitian yaitu metode deskriptif, merupakan penelitian mendeskripsikan atau menggambarkan yang dilakukan dengan observasi langsung. Pengumpulan data yang dilakukan yaitu observasi langsung dari sumbernya untuk mengambil informasi yang ada pada surat kabar. Selain itu pengumpulan data juga dilakukan dengan cara membaca dan mempelajari sumber-sumber berupa buku, literatur, dan bahan kuliah yang berkaitan dengan permasalahan pada makalah ini.

# **C. Pembahasan**

# **1. Rencana Perancangan**

Rencana perancangan merupakan konsep yang akan dibuat dalam menyelesaikan rancangan pembuatan aplikasi indeks beranotasi surat kabar subjek Minangkabau di Dinas Kearsipan dan Perpustakaan Provinsi Sumatera Barat dengan melakukan analisis. Analisis yang dilakukan adalah analisis kebutuhan, analisis pengguna, dan analisis tugas. Analisis kebutuhan dilakukan untuk menganalisis apa saja kebutuhan yang dibutuhkan oleh pengguna.

## a. Analisis Kebutuhan (*need analysis*)

Surat kabar merupakan media komunikasi massa dalam bentuk tercetak yang mana berisikan informasi tentang berbagai aspek kehidupan masyarakat, seperti ekonomi, sosial, politik, kesenian, dan sebagainya. Surat kabar memiliki kelebihan di antara media massa lainnya, yaitu surat kabar kebnayakan diterbitkan setiap hari sehingga informasi yang disajikan selalu mutakhir. Tetapi kebanyakan orang menganggap setelah membaca surat kabar mereka informasi yang ada tidak menjadi penting lagi.

Alat telusur yang dapat digunakan untuk menelusur informasi dalam surat kabar salah satunya adalah indeks. Indeks merupakan petunjuk yang menunjukkan di mana informasi yang ditujukan berada. Indeks surat kabar dapat mempermudah pengguna dalam mencari informasi yang berada di dalam surat kabar.

Seiring dengan berkembangnya teknologi saat ini keinginan manusia juga semakin meningkat dalam mendapatkan segala informasi dalam bentuk digital. Kemudahan yang diberikan dengan adanya teknologi membuat manusia juga semakin ingin mendapatkan informasi dengan mudah. Adanya indeks memang dapat mempermudah pengguna dalam pencarian informasi, tetapi dengan dipadukannya indeks dan *web* maka akan lebih mempermudah pengguna dalam melakukan pencarian informasi terhadap surat kabar. Oleh sebab itu indeks surat kabar beranotasi berbasis *web* ini dibutuhkan untuk lebih memberikan kemudahan bagi pengguna dalam menelusur informasi.

Pembuatan *web* ini disebabkan oleh sebelumnya pencarian informasi terhadap surat kabar masih manual, sehingga pengguna akan kesulitan dalam melakukan pencarian informasi. Tidak hanya itu subjek yang terdapat pada surat kabar terlalu banyak, sehingga jika pengguna ingin melakukan pencarian informasi akan memakan waktu yang lama dan

tenaga yang cukup banyak. Maka dibuatlah indeks surat kabar beranotasi berbasis *web* yang mana dapat mempermudah pengguna dalam mencari informasi yang terdapat di dalam surat kabar dan tidak memakan waktu maupun tenaga yang besar.

b. Analisis Pengguna (*user analysis*)

Pengguna dari *web* ini adalah seluruh pengguna yang membutuhkan informasi yang terdapat pada surat kabar. Saat ini kebiasaan manusia ingin mendapatkan sesuatu dengan mudah dan instan, begitupun kebutuhan akan mendapatkan informasi. Perkembangan teknologi mempengaruhi perilaku manusia yang mana manusia saat ini sudah semakin tebiasa dengan adanya komputer dan juga bisa mengakses informasi tersebut di mana saja. Ditambah lagi saat ini adanya internet yang membuat seseorang bisa mengakses informasi kapan saja.

Berdasarkan *Internet World Stats* (Stats, 2018) menunjukkan bahwa di Asia penggunaan internet mencapai 48,1% yang mana di Indonesia sendiri mencapai 53,7%.

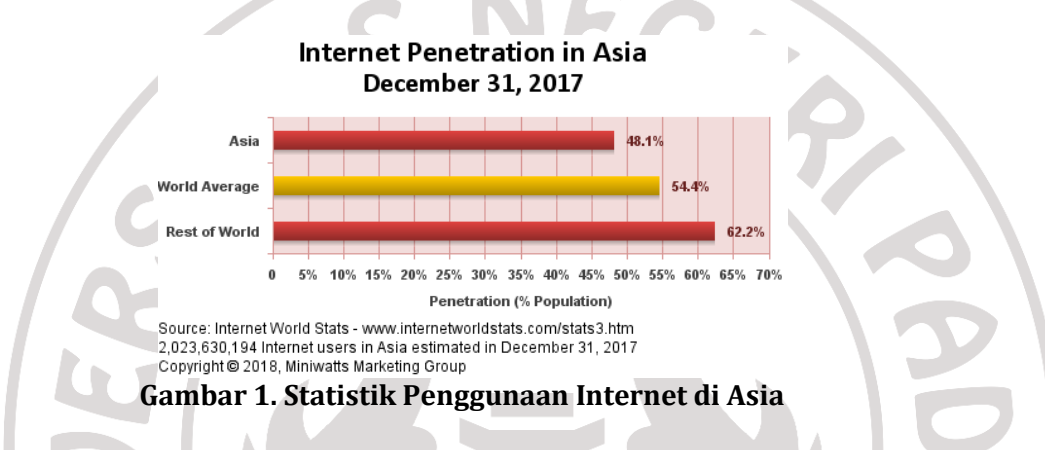

Dari gambar 1 tersebut dapat disimpulkan bahwa penggunaan internet makin meningkat di tingkat Asia khususnya di Indonesia. Dengan banyaknya pengguna di dunia, internet akan semakin berpengaruh di dalam kehidupan sehari-hari. Oleh sebab itu indeks surat kabar berbasis *web* ini sangat mampu memenuhi kebutuhan pengguna yang mana akan mendapatkan informasi dengan cepat dan mudah. Di dalam penggunaan terhadap *web* pengguna juga tidak menyukai tampilan yang terlalu sulit dan tombol yang tidak terlalu banyak. Dalam pencarian informasi pengguna juga akan lebih dimudahkan jika saat pencarian tidak menekan enter lagi.

c. Analisis Tugas (*task analysis*)

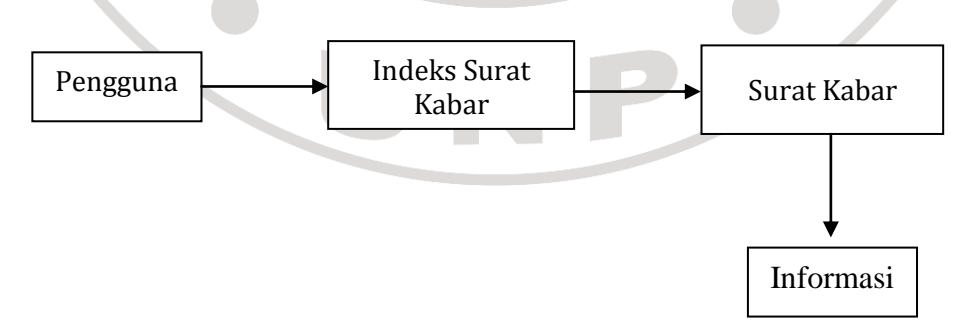

## **Gambar 2. Penelusuran Informasi dengan Indeks Surat Kabar Manual**

Berdasarkan gambar 2 penelusuran informasi dengan indeks surat kabar manual adalah dengan cara pengguna langsung melihat indeks surat kabar. Setelah itu pengguna mencari keberadaan di mana informasi yang ditujukan berada. Kemudian pengguna langsung mencari surat kabar yang telah diarahkan oleh indeks surat kabar sebelumnya dan pengguna memperoleh informasi yang dibutuhkannya.

Berdasarkan analisis yang telah dilakukan dapat disimpulkan bahwa pembuatan indeks surat kabar beranotasi berbasis *web* ini sangat dibutuhkan oleh pengguna. Hal ini disebabkan oleh perkembangan teknologi yang ada saat ini menjadikan manusia ingin selalu mendapatkan informasi secara mudah dan cepat. Setelah adanya indeks berbasis *web* pengguna akan lebih mudah dan cepat dalam mendapatkan informasi terhadap surat kabar yang diinginkan.

**2. Rancangan Pembuatan Aplikasi Indeks Beranotasi Surat Kabar Subjek Minangkabau Berbasis** *Web* **di Dinas Kearsipan dan Perpustakaan Provinsi Sumatera Barat**

# **1.** *Database*

## *a. MySQL*

Dalam membuat *database* menggunakan phpMyAdmin yang ada pada XAMPP. Pada XAMPP*, web server* sudah disediakan seperti Apache, MySQL, FileZilla dan Mercury sehingga bagi pemula tidak harus mengunduhnya satu per satu lagi. Nama *database* pada *web* ini adalah surat kabar. Sebelum membuat *database* kita harus mengaktifkan XAMPP terlebih dahulu seperti gambar berikut.

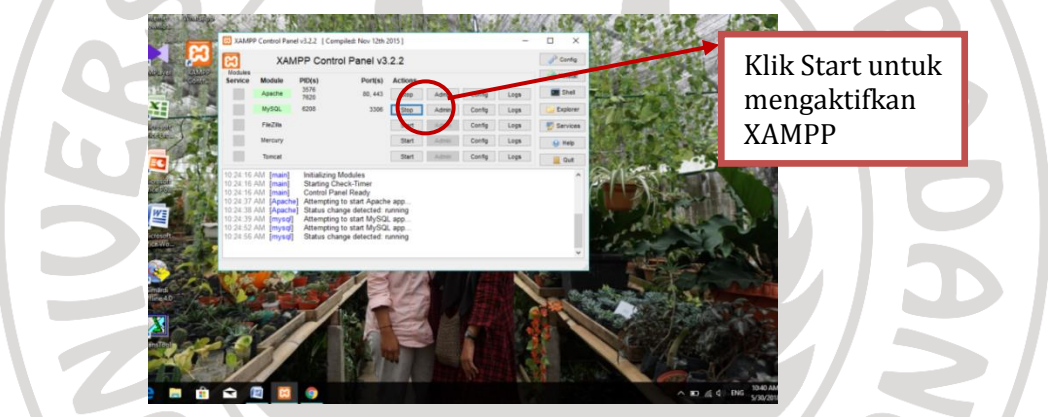

 **Gambar 3. Tampilan Pengaktifan XAMPP**

Setelah mengaktifkan XAMPP langkah selanjutnya adalah buka peramban (*browser*) lalu ketik "*localhost*" pada *status bar*. Sehingga akan muncul tampilan seperti berikut.

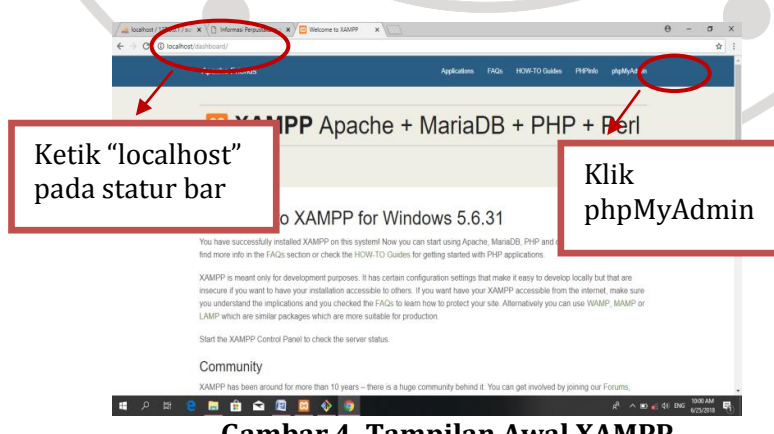

 **Gambar 4. Tampilan Awal XAMPP**

Berdasarkan gambar 4 tampilan awal XAMPP setelah mengaktifkan XAMPP. Ketik "*localhost*" pada status bar kemudian enter maka akan muncul tampilan seperti gambar di

atas. Setelah itu klik phpMyAdmin untuk melakukan proses pembuatan *database*. Setelah mengklik phpMyAdmin maka akan muncul tampilan seperti berikut.

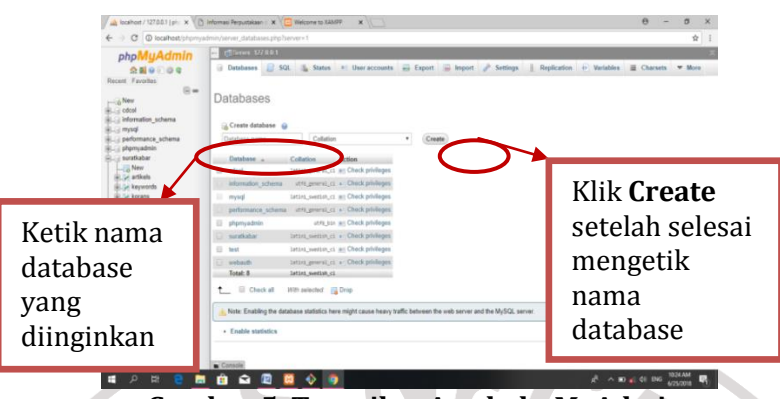

 **Gambar 5. Tampilan Awal phpMyAdmin**

Penjelasan dari gambar 5 adalah tampilan pembuatan *database*. Kita hanya perlu mengetik nama *database* yang diinginkan pada kolom "*Database Name*". Kemudian klik tombol "*Create*" lalu enter. Setelah selesai maka proses pembuatan *database* telah selesai pula dilakukan.

# **b. Tabel-tabel** *Database*

Tabel yang dibuat pada *database* ini, yaitu tabel artikel, tabel koran, tabel berita dan tabel opini. *Field–field* pada tabel artikel yaitu id, nama pengarang, judul, deskripsi artikel, koran id, halaman artikel, kolom, anotasi, dan kata kunci. *Field-field* yang ada pada tabel opini yaitu id, nama pengarang, judul, deskripsi opini, koran id, halaman opini, kolom, anotasi, dan kata kunci. *Field-field* yang ada pada tabel berita adalah id, judul, deskripsi berita, koran id, halaman berita, kolom, anotasi, dan kata kunci. Kemudian pada tabel koran terdapat dua *field* yaitu id dan nama.

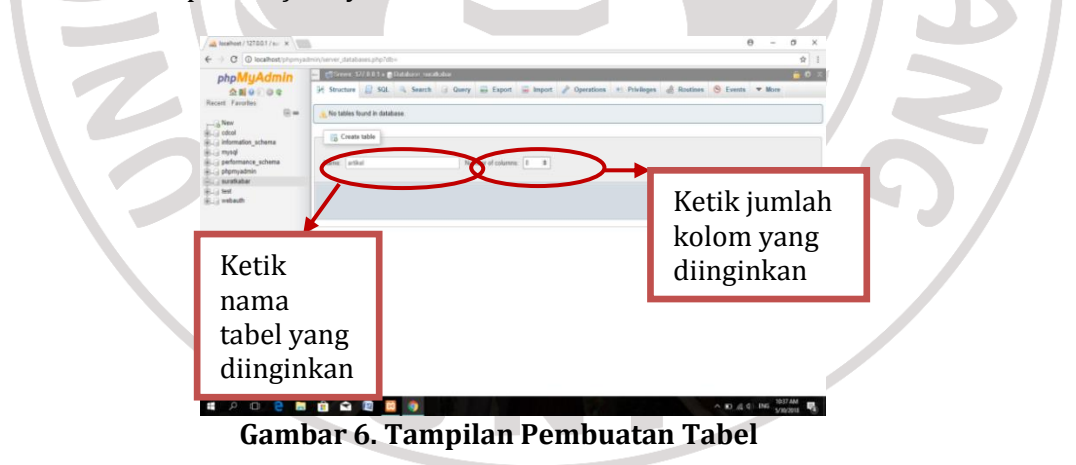

Penjelasan dari gambar 6 adalah tampilan saat pembuatan tabel yang mana digunakan untuk menu-menu pada saat mengakses tampilan *web*. Kita hanya perlu membuat nama tabel pada kolom "*Name*". Kemudian mengetik jumlah kolom yang diperlukan pada kolom "*Number of columns*" lalu tekan enter. Setelah selesai maka akan muncul tampilan seperti gambar di bawah ini.

|                                                          | C   @ localhost/phpmyadmin/tbl_create.php?server=18x8b=suratkabar                                                                         |                       |                    |                 |           |                   |           |                   |                   |                          |        |                |              | 0. ☆ | - 3 |
|----------------------------------------------------------|----------------------------------------------------------------------------------------------------|-----------------------|--------------------|-----------------|-----------|-------------------|-----------|-------------------|-------------------|--------------------------|--------|----------------|--------------|------|-----|
| phpMyAdmin                                               | Closer UT403 - Bildere oco.da                                                                                                    |                       |                    |                 |           |                   |           |                   |                   |                          |        |                | 733          |      |     |
| 0.0100000                                                | (c) Structure (2) SQL = Search = Query = Export = Import = Operations = Privileges = Blandless (S) Everts = Li Trippers = Tracking = More |                       |                    |                 |           |                   |           |                   |                   |                          |        |                |              |      |     |
| Recent Favornes<br>$\Xi$ =                               | artist<br>Table name:                                                                                                    |                       |                    | Add 11          |           | (60)<br>columnisi |           |                   |                   |                          |        |                |              |      |     |
| $-3$ New<br>ik a cocol                                   |                                                                                                    |                       |                    |                 |           |                   |           |                   |                   |                          |        |                | Structure Li |      |     |
| il information_schema<br><b>ALL: mysd</b>                | Name                                                                                                    | Type @                |                    | Length/Values @ | Default G |                   | Collation |                   | <b>Attributes</b> | <b>North Involver</b>    |        |                | A.I Commests |      |     |
| performance schema<br>a phomyadmin                       | <b>Rd</b>                                                                                                    | <b>INT</b>            | $-555$             |                 | None      | ٠                 |           | $\bullet$         |                   | $-11111 - 10111 - 10111$ |        | $\mathbf{v}$   |              |      |     |
| $-$ torationary                                          | <b>PAR hom Carmel Columns</b>                                                                                                    |                       |                    |                 |           |                   |           |                   |                   |                          |        |                |              |      |     |
| $L$ is New<br><b>ALC: artikets</b><br>is a bentas        | nama pengarang<br>Pas Aum Carinet Culumna                                                                                                 | VARCHAR               | $+ 255$            |                 | None      | $^\star$          |           | $\mathcal{F}$ .   | $\bullet$         | $\frac{1}{2}$            | $\sim$ | $\mathbf{v}$ . |              |      |     |
| <b>ALL Newcro</b> s                                      | <b>MAG</b>                                                                                                    |                       |                    |                 |           |                   |           |                   |                   |                          |        |                |              |      |     |
| <b>Willie Acrams</b><br>is a migrations                  | <b>Red Aum Centre Culumns</b>                                                                                                    | VARCHAR               | $= 265$            |                 | None      | $\cdot$ .         |           |                   |                   | $+3137 -$                |        | <b>TO UP</b>   |              |      |     |
| <b>ALL</b> opins<br>is a password resets<br>in, in roles | deskrips: arther<br>Fut ham Cantod Columns                                                                                                | <b><i>VARCHAR</i></b> | 50<br>$\bullet$    |                 | None      | ٠                 |           | ٠                 | $\bullet$ .       | $\sim$                   | $=$    | $+1$           |              |      |     |
| P. - 109, US61                                           | halaman artikal                                                                                                    |                       |                    |                 |           |                   |           |                   |                   |                          |        |                |              |      |     |
| $R_{\rm tot}$ users<br><b>Real first</b>                 | <b>Packan Camp County</b>                                                                                                    | VARCHAR               | $-150$             |                 | None      | $\cdot$           |           |                   |                   | $+ - - -$                |        | $\mathbf{v}$   |              |      |     |
| <b>BLC</b> webach                                        | kolom                                                                                                    |                       |                    |                 |           |                   |           |                   |                   |                          |        |                |              |      |     |
|                                                          | <b>Pax Rom Cantral Culumns</b>                                                                                                    | <b>INT</b>            | $\bullet$<br>$122$ |                 | None      | $\bullet$         |           | $\bullet$         | $\bullet$         | $\sim$                   | $-$    | $\mathbf{v}$ . |              |      |     |
|                                                          | ariotasi                                                                                                    |                       |                    |                 |           |                   |           |                   |                   |                          |        |                |              |      |     |
|                                                          | Was from Darwin Deturning                                                                                                    | LONGTEXT              | ٠                  |                 | None      | ٠                 |           | ٠                 |                   | $+ 111 -$                |        |                |              |      |     |
|                                                          | <b>Iuta</b> lund                                                                                                    |                       |                    |                 |           |                   |           |                   |                   |                          |        |                |              |      |     |
|                                                          | <b>Pas Asm Central Columns</b>                                                                                                    | VARCHAR               | $\bullet$<br>256   |                 | None      | ٠                 |           | ٠                 |                   | $\bullet$ = $\bullet$    |        | $T$ =          |              |      |     |
|                                                          | Table comments:<br>Cornole                                                                                                    |                       |                    | Collation:      |           |                   |           | Storage Engine: @ |                   |                          |        |                |              |      |     |

**Gambar 7. Tampilan Pengisian Kolom Tabel**

Berdasarkan gambar 7 merupakan tampilan pengisian kolom tabel artikel surat kabar. Pada kolom *name* isikan dengan nama *field* yaitu artikel dan sebaiknya mencerminkan isian dari *field* yang akan dimasukan. Pada kolom *type* isikan tipe yang sesuai dengan *field* yang mana INT digunakan untuk kolom dengan tipe angka yang biasanya akan digunakan untuk operasi bilangan, VARCHAR digunakan untuk kolom dengan tipe angka yang tidak digunakan untuk operasi bilangan, huruf, gabungan angka dan huruf dengan batas maksimal 255 karakter, sedangkan LONGTEXT digunakan untuk kolom dengan tipe teks dengan panjang di atas 255 karakter. Pada kolom *length/value*  isikan panjang karakter yang dapat diisikan pada *field,* misalnya untuk *length* 10 artinya karakter yang dapat diisikan pada kolom maksimal 25 karakter. Untuk kolom yang lain dapat dikosongkan.

Setelah selesai dalam pengisian kolom yang perlu diisikan kemudian mengklik tombol *save* yang ada pada bagian kanan bawah tampilan maka akan muncul tampilan setelah selesai mengisi tabel artikel surat kabar seperti gambar di bawah ini.

|                                                                                                    |                                   |                                                                                                    | [5] Informasi Perpustakaan : X   G dampak perengan pro ; X   C program kegatan perp. X   G Perkembangan Masyara : X   ab localhost / 127.0.0.1 / s.   X |                                                                                                    | $\Theta$<br>$\sigma$ |
|----------------------------------------------------------------------------------------------------|-----------------------------------|----------------------------------------------------------------------------------------------------|----------------------------------------------------------------------------------------------------|----------------------------------------------------------------------------------------------------|----------------------|
| ← → C © localhost/phpmyadmin/tbl_structure.php?db+suratkabar&table+artikels                                                                                                    |                                   |                                                                                                    |                                                                                                    |                                                                                                    | 6 京                  |
| phpMyAdmin                                                                                                    |                                   | (TSmer 172801 - Bildates: notibus - Bilde aliker:                                                                   |                                                                                                    |                                                                                                    | 0 <sub>z</sub>       |
| 0.00009                                                                                                    |                                   |                                                                                                    |                                                                                                    | Browne M Structure 17 SQL is Search 14 Insert in Export in Import # Privileges / Operations 9: Tracking 14 Triggers                     |                      |
| Flecent Favorites<br>$S =$<br>$-3$ New<br>cdcol.<br>information schema<br>mysd<br>performance schema<br>phpmyadmin<br>suratkabar<br><b>LED New</b><br>H. in artikels<br>SLSI beritas<br>all beyonds<br>B.St korans | H Table structure Q Relation view |                                                                                                    |                                                                                                    |                                                                                                    |                      |
|                                                                                                    | $2$ Natio                         | Collation<br>Athibutes<br>Type.                                                                                     | <b>Null Default</b>                                                                                                    | Comments Estra                                                                                                    | <b>Action</b>        |
|                                                                                                    | $0 + 140$                         | MT(10)                                                                                                    | No Nane                                                                                                    |                                                                                                    | Change @ Drop w More |
|                                                                                                    |                                   | 2 nama pengarang varchar(255) tatin't swedon ci                                                                     | No. Name                                                                                                    |                                                                                                    | Change @ Drop w More |
|                                                                                                    | 11 3 yodul                        | varchar(255) latin1_swedish_cl                                                                                      | No None                                                                                                    |                                                                                                    | Change @ Drop w More |
|                                                                                                    |                                   | 0 4 deskripsi_artikel varcharddi tatrit_tovidish_ci                                                                 | No. None                                                                                                    |                                                                                                    | Change & Drop w Mare |
|                                                                                                    | 12 5 koran kd                     | varchar(10) latert swedish cl                                                                                       | No Nore                                                                                                    |                                                                                                    | Change @ Drop w More |
|                                                                                                    |                                   | (2) 6 halaman_artikel varchar(10) latint_swedish_ci                                                                 | No. None                                                                                                    |                                                                                                    | Change @ Drop + More |
|                                                                                                    | $12.7.$ kolom                     | varchar(255) latin't swedish ci                                                                                     | No Alphe                                                                                                    |                                                                                                    | Change @ Drop w More |
| (iii, jul. migrations)                                                                                                    | $1$ anotasi                       | longted latin't swedish cl                                                                                          | No. Alane                                                                                                    |                                                                                                    | Change @ Drop w More |
| G. L. coms                                                                                                    | (i) 9 kata kunci                  | varchar(255) lebn't swedish cl                                                                                      | No None                                                                                                    |                                                                                                    | Change @ Drop w More |
| (iii.) password_recets<br>(BLGH YORK)                                                                                                    | 10 created at                     | tinestano                                                                                                    |                                                                                                    | ON UPDATE CURRENT_TIMESTAMP _Change _ Drop w Mare                                                                                       |                      |
| St. 34, 1046, user                                                                                                    | 11 11 updated at                  | timestamp                                                                                                    | No 0000-00-00 00:00:00                                                                                                    |                                                                                                    | Change @ Drop w More |
| SLGd, users                                                                                                    |                                   |                                                                                                    |                                                                                                    | 1. Il Check al With selected ill Browse Change @ Drop Primary ill Unique @ Index @ Add to central columns @ Remove from central columns |                      |
| test<br><b>Control</b>                                                                                                    |                                   | A Pret A Propose table structure @ @ Track table  b Move columns # Improve table structure                          |                                                                                                    |                                                                                                    |                      |
|                                                                                                    |                                   |                                                                                                    |                                                                                                    |                                                                                                    |                      |
|                                                                                                    | H Add 1                           | column(s) after updated at v (Go)                                                                                   |                                                                                                    |                                                                                                    |                      |
|                                                                                                    | Indexes (p)                       |                                                                                                    |                                                                                                    |                                                                                                    |                      |
|                                                                                                    |                                   |                                                                                                    |                                                                                                    |                                                                                                    |                      |
|                                                                                                    | Action:                           | Keyname Type Unique Packed Column Cardinality Collation Null Comment<br>Fort @ Drop PRIMARY BTREE Yes No. 10 8 A No |                                                                                                    |                                                                                                    |                      |
|                                                                                                    |                                   |                                                                                                    |                                                                                                    |                                                                                                    |                      |
|                                                                                                    |                                   |                                                                                                    |                                                                                                    |                                                                                                    |                      |
|                                                                                                    | Cragte an index on                | columns Go                                                                                                    |                                                                                                    |                                                                                                    |                      |
|                                                                                                    |                                   |                                                                                                    |                                                                                                    |                                                                                                    |                      |

**Gambar 8. Tampilan** *Finishing* **Pembuatan Tabel**

## **2. Aplikasi**

## **a. Membuat Koneksi**

Aplikasi yang digunakan untuk menghubungkan *database* dengan *web*  menggunakan aplikasi *text editor* yaitu *sublime text*. Selain *sublime text* aplikasi *text editor* yang dapat digunakan adalah *dreamweaver*, *notepad++*, *bluefish*, *ICEcoder*, *codebuster*, *phpmaker*, dan sebagainya. Adapun langkah-langkah yang dapat dilakukan adalah sebagai berikut.

- 1) Buka aplikasi *sublime text* kemudian klik tombol File, lalu klik open folder dan pilih folder yang diinginkan.
- 2) Dalam membuat koneksi dengan aplikasi ini dapat melakukan dua cara, yaitu pertama dengan mengklik .*env* pada bagian *vendor* dan kedua dengan mengklik *config* dan memilih *database.*

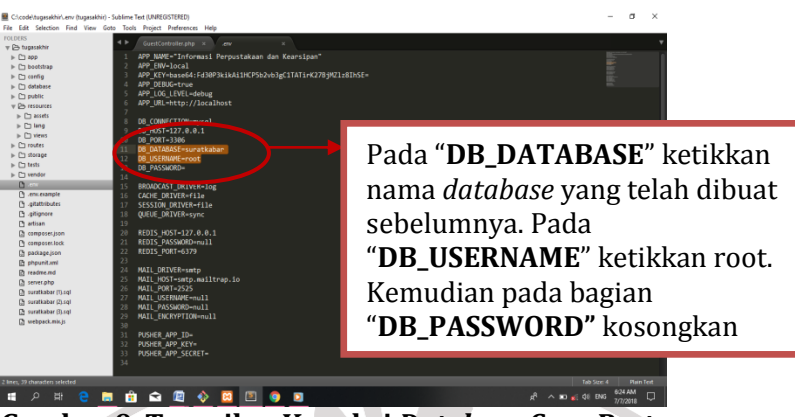

 **Gambar 9. Tampilan Koneksi** *Database* **Cara Pertama**

Berdasarkan gambar 9 cara pertama yang dapat dilakukan adalah dengan mengklik *.env* pada bagian *vendor* kemudian isikan *DB\_DATABASE, DB\_USERNAME,* dan *DB\_PASSWORD*. Untuk *db\_username* dan *db\_password* disesuaikan dengan *phpMyAdmin*. Jika belum pernah diubah-ubah atau *default* maka *db\_username* diisi dengan *root* dan *db\_password* dikosongkan.

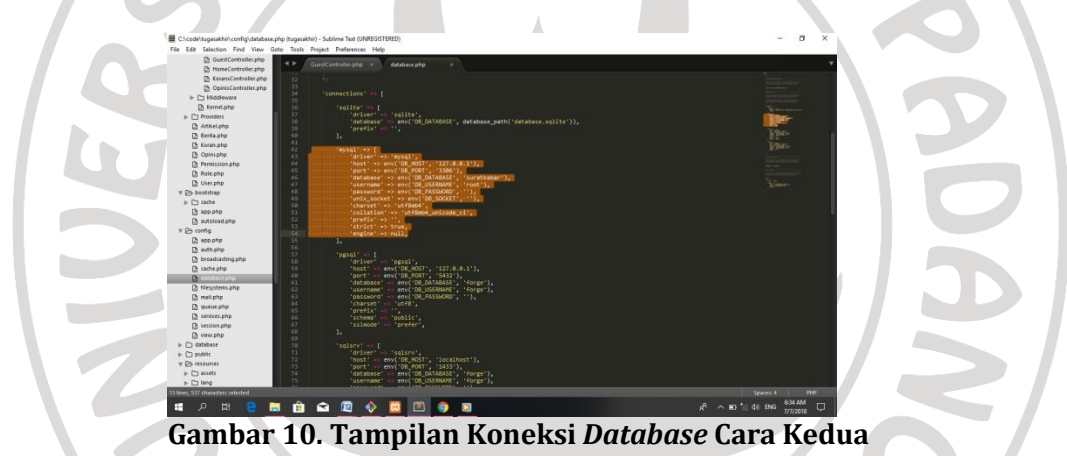

Berdasarkan gambar 10 cara kedua yang dapat dilakukan adalah dengan mengklik *config* kemudian klik *database*. Sama halnya dengan cara pertama, hanya saja folder yang digunakan dan tampilannya berbeda. Pada bagian '*database*' ketikkan nama *database* yang telah dibuat sebelumnya, pada bagian '*username*' ketikkan root dan pada bagian '*password*' tidak perlu diisi.

3) Klik tombol File lalu klik Save atau ketik *ctrl+s*.

# **b.** *User Interface*

## **1) Tampilan Admin**

Tampilan admin dirancang berbeda dengan tampilan pengguna (*user*) dikarenakan kebutuhan dari dari masing-masingnya berbeda. Jika admin lebih membutuhkan tampilan dengan fasilitas CRUD yang mana singkatan dari *Create*, *Read*, *Update*, dan *Delete*. *Create* merupakan fasilitas yang dibutuhkan admin untuk menambahkan entri data, *Read* merupakan fasilitas untuk menampilkan data yang telah di entri, *Update* merupakan fasilitas yang dibutuhkan admin untuk mengubah entri data jika terjadi kesalahan dalam pengentrian data, dan *Delete* merupakan fasilitas yang dibutuhkan admin untuk menghapus data.

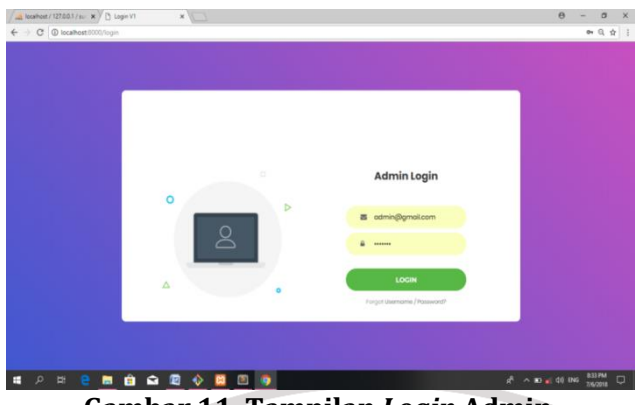

 **Gambar 11. Tampilan** *Login* **Admin**

Berdasarkan gambar 11 merupakan tampilan *login* dari admin yang mana tampilan admin ini dirancang hanya menampilkan *username* dan *password*. *Username*  hanya perlu diisikan dengan admin@gmail.com dan *password* hanya perlu diisikan dengan "rahasia". Setelah *login* maka akan muncul tampilan seperti berikut.

I

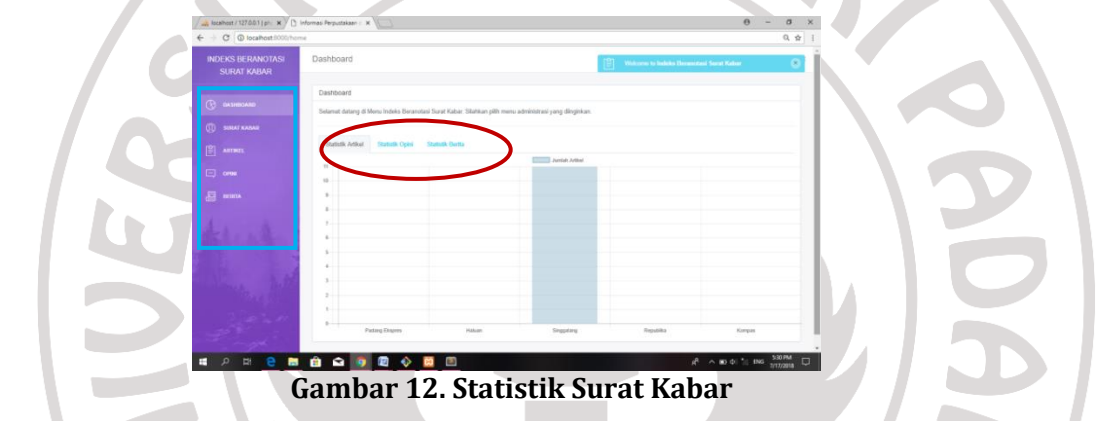

Berdasarkan gambar 12 lingkaran berwarna merah merupakan tombol yang digunakan untuk melihat statistik surat kabar yang telah dientri oleh admin. Statistik artikel menunjukkan statistik surat kabar yang telah dientri oleh admin dalam bentuk artikel. Statistik opini menunjukkan statistik surat kabar yang telah dientri oleh admin dalam bentuk opini. Statistik berita menunjukkan statistik surat kabar yang telah dientri oleh admin dalam bentuk berita.

Untuk menu-menu yang dapat diakses oleh admin ditunjukkan oleh kotak berwarna biru yang mana menu tersebut terdiri dari menu *dashboard* (statistik surat kabar), menu surat kabar untuk menambahkan jika ada tambahan nama surat kabar, menu artikel untuk mengelola data yang berkaitan dengan surat kabar dalam bentuk artikel, menu opini untuk mengelola data yang berkaitan dengan surat kabar dalam bentuk opini, dan menu berita untuk mengelola data yang berkaitan dengan surat kabar dalam bentuk berita. Menu untuk penambahan nama surat kabar seperti gambar berikut.

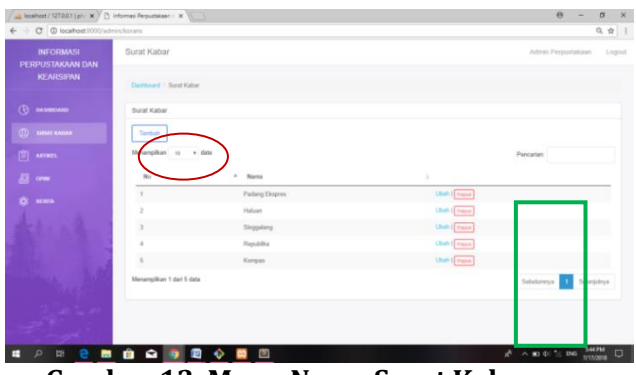

 **Gambar 13. Menu Nama Surat Kabar**

Berdasarkan gambar 13 lingkaran berwarna merah merupakan tombol untuk menambah nama surat kabar. Jika admin ingin mengubah dan menghapus surat kabar dapat dilakukan dengan mengklik tombol pada kotak berwarna hijau. Tulisan berwarna biru merupakan "ubah" yang mana digunakan untuk mengubah nama dari surat kabar dan tulisan berwarna merah merupakan "hapus" yang mana digunakan untuk menghapus surat kabar. Dalam menambahkan nama surat kabar admin hanya perlu mengisikan kolom id dan nama seperti gambar berikut.  $\overline{\phantom{a}}$ 

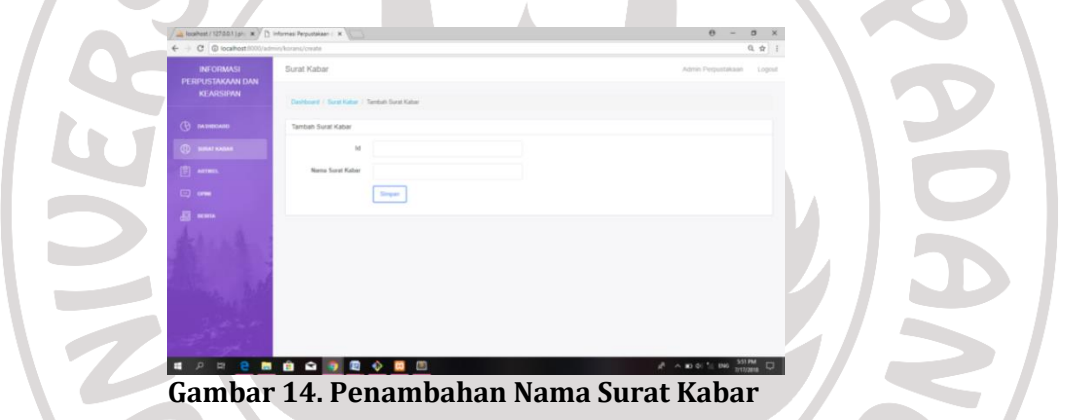

Berdasarkan gambar 14 merupakan tampilan saat admin ingin menambahkan nama surat kabar. Kolom id diisikan dengan id dari surat kabar yang mana id ini tidak boleh sama dari satu surat kabar dengan surat kabar lain. Pengelolaan surat kabar dalam bentuk artikel dapat dilakukan dengan mengklik tombol artikel kemudian akan muncul tampilan sebagai berikut.

| A localhost / 127.00.1 (pl . X ) [3] Informasi Perpustakaan / X |                      |                                                     |                |            |                                               | $\bullet$<br><b>Sec.</b>     | $B \times$ |
|-----------------------------------------------------------------|----------------------|-----------------------------------------------------|----------------|------------|-----------------------------------------------|------------------------------|------------|
| C @ localhost (000/admin/artikely                               |                      |                                                     |                |            |                                               |                              | 负责         |
| <b>INFORMASI</b><br>PERPUSTAKAAN DAN                            | Artikel              |                                                     |                |            |                                               | Admin Pergustakaan           | Logout     |
| <b>KEARSIPAN</b>                                                | Davidssand   Artikal |                                                     |                |            |                                               |                              |            |
| (Ө аланколо                                                     | Artikel              |                                                     |                |            |                                               |                              |            |
| <b>CD</b> SURAT KASAR                                           | <b>ATTEND</b>        |                                                     |                |            |                                               |                              |            |
| $[3]$ arrives.                                                  | naillana             | Status'<br>Sema                                     |                |            | Pénc                                          |                              |            |
|                                                                 |                      |                                                     |                |            |                                               |                              |            |
| <b>B</b> one                                                    | Pengerang            | <b>Judist</b><br>٠                                  | Surat<br>Kabar |            | Tanggal : Kata Kunci                          |                              |            |
| <b>Q: mans</b>                                                  | Desi Soneta          | <b>Dany Japa</b>                                    | Singgalang     | 2015-12-06 | urang jago, urang Minang                      | <b>Chair</b>                 |            |
|                                                                 | Desitan Erintha      | Sarasah Nan Indah                                   | Singgalang     | 2015-12-13 | wisata Minang                                 | Unab<br>$\frac{1}{1-\alpha}$ |            |
|                                                                 | <b>Ba Finda</b>      | Interaksi Lintas Budaya                             | Singgalang     | 2015-02-01 | tradisi Minangkabau                           | Libah  <br> <br>  Hanna      |            |
|                                                                 | Muchls Ayrouli       | Tradis Manjapuk di Minangkatau                      | Singgalang     | 2015-12-06 | tradisi manjapulit, perkawinan<br>Miningkabau | $rac{4n+1}{1+2n+1}$          |            |
|                                                                 | Machin Anwall        | Parengoun datare Sudaya Matilizeal<br>Minimplation: | Singgalang     | 2015-12-27 | parenguan Mesang, mabiliseal                  | $\frac{(3\pi n)}{(1-\pi n)}$ |            |

**Gambar 15. Tampilan Menu Artikel**

Berdasarkan gambar 15 lingkaran berwarna merah merupakan tombol untuk menambahkan surat kabar dalam bentuk artikel. Selain menambahkan artikel, admin juga dapat melakukan pencarian informasi berdasarkan kata kunci yang diketahui admin yang mana ditunjukkan oleh lingkaran berwarna ungu yaitu pada kolom pencarian. Admin juga dapat merubah dan menghapus data yang ditunjukkan oleh kotak berwarna hijau. Jika admin ingin menambahkan artikel maka tampilannya akan berbeda, seperti gambar berikut.

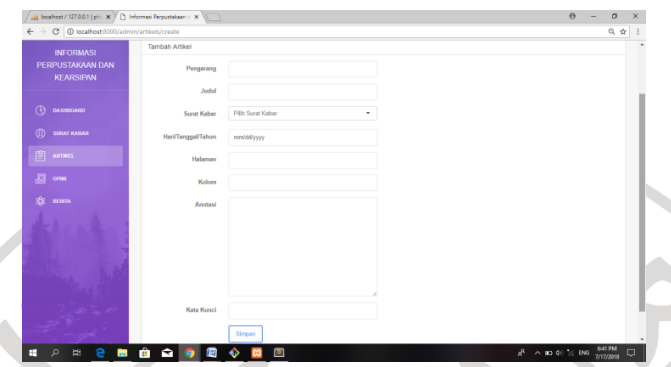

 **Gambar 16. Penambahan Artikel Surat Kabar**

Berdasarkan gambar 16 informasi yang dibutuhkan oleh admin untuk menambahkan artikel surat kabar adalah nama pengarang, judul, hari/tanggal/tahun, halaman, kolom, anotasi, dan kata kunci. Pada bagian surat kabar admin hanya perlu mengklik nama surat kabar di mana artikel tersebut berasal. Setelah selesai melakukan semua pengentrian data maka selanjutnya admin hanya perlu mengklik tombol simpan.

Sama halnya dengan artikel surat kabar, opini juga membutuhkan informasi yang sama dan tampilan saat penambahannya pun sama. Tetapi tidak dengan berita, perbedaannya adalah hanya saja berita tidak membutuhkan informasi nama pengarang. Hal ini disebabkan oleh berita merupakan peristiwa yang terjadi secara alamiah mengenai sesuatu yang sedang terjadi.

# **2) Tampilan Pengguna**

Sangat berbeda dengan tampilan admin, tampilan pengguna dirancang hanya memiliki fasilitas *Read* saja yaitu menampilkan data-data yang telah dientri oleh admin. Selain itu pengguna juga memiliki fasilitas *search* yang mana digunakan jika *user* ingin langsung mencari data yang diinginkan. Tidak hanya dengan judul, nama pengarang untuk artikel dan opini, tetapi pengguna juga dapat mencari data berdasarkan surat kabar yang diinginkan. **The Contract of Contract of Contract** 

| @ localhost (000)<br>$\circ$ |                                      |                                               |              |            |                                           | @ ☆ |  |
|------------------------------|--------------------------------------|-----------------------------------------------|--------------|------------|-------------------------------------------|-----|--|
|                              | Informasi Perpustakaan dan Kearsipan | <b>Dorks</b><br>Artikel<br>Drawi              |              |            | Login                                     |     |  |
|                              | Dattar Artiket                       |                                               |              |            |                                           |     |  |
|                              | Menampilizer 11                      | · data Status Serror                          |              |            | <b>Puncatan:</b>                          |     |  |
|                              | Pengarang                            | Judul                                         | Sierat Kabar | Tenggal    | Kata Kunci                                |     |  |
|                              | Deal Serveta                         | Libertz Jeon                                  | Singgelang   | 2015-12-06 | urang jago, urang Minang                  |     |  |
|                              | Deader Fright                        | Sarasah Nan Indah                             | Sinogalang   | 2015-12-13 | wisata Minang                             |     |  |
|                              | <b>Be Rexta</b>                      | Interaksi Lintas Budaya                       | Singgalang   | 2015/02/01 | tradui Mnangkabau                         |     |  |
|                              | Mochila Assembl                      | Tradisi Maniatruik di Minanzitabau            | Singgalang   | 2015-12-06 | tradisi manjapuik, perkawinan Minangkabau |     |  |
|                              | Muchlin Ayessali                     | Perempuan dalam Bodesa Matitimed Minangkaturg | Singgalang   | 2015-12-27 | perempuan Minang, matilitival             |     |  |
|                              | Muchila Annuali.                     | Babiccak Cevano Kalendi                       | Singgalang   | 2015-11-15 | kepemingkian Minangkabau                  |     |  |
|                              | Machila Ayesall                      | Gaslane Tangkurak                             | Singgalang   | 2015-11-08 | <b>Ilmu Nitam Minang</b>                  |     |  |
|                              | RB. Khatib Pahlawan Kayo             | Taimpit of Ateh, Takaruano di Lua             | Singgalang   | 2015-12-06 | preatah Minangkabau                       |     |  |
|                              | Street                               | <b>Pesta Railvat di Ord-Rin</b>               | Singgalang   | 2015-11-22 | tradisi Minangkabau                       |     |  |
|                              | Teguh Al Bihsan                      | Merantau delam Lagu Minarg                    | Singgalang   | 2015-12-20 | kesenian, lago Minang, merantau           |     |  |
|                              | Menampikan 1 dari 11 data            |                                               |              |            | SEIGLOMNIA<br>SELANJUTWAN                 |     |  |

**Gambar 17. Tampilan pengguna**

Berdasarkan gambar 17 merupakan tampilan pengguna saat mengakses indeks beranotasi berbasis *web* ini. Pada bagian atas terdapat tombol artikel, opini, dan berita yang mana pengguna dapat mencari informasi berdasarkan bentuk dari informasi yang diinginkan. Kemudian pada kolom pencarian pengguna dapat mencari informasi berdasarkan kata kunci yang pengguna ketahui.

## **3. Pemakaian Rancangan Aplikasi Indeks Beranotasi Surat Kabar Subjek Minangkabau Berbasis** *Web* **di Dinas Kearsipan dan Perpustakaan Provinsi Sumatera Barat**

Pemakaian indeks beranotasi surat kabar berbasis *web* ini adalah pengguna dapat langsung mencari informasi pada tampilan awal. Langkah-langkah yang dapat dilakukan pengguna untuk mengakses indeks surat kabar dalam bentuk artikel surat kabar, berita, dan opini ini adalah dengan cara mengetik "*localhost*:8000" pada *status bar*. Setelah itu maka akan langsung muncul tampilan awal yang akan langsung dilihat oleh pengguna merupakan daftar data yang telah dientri oleh admin secara keseluruhan.

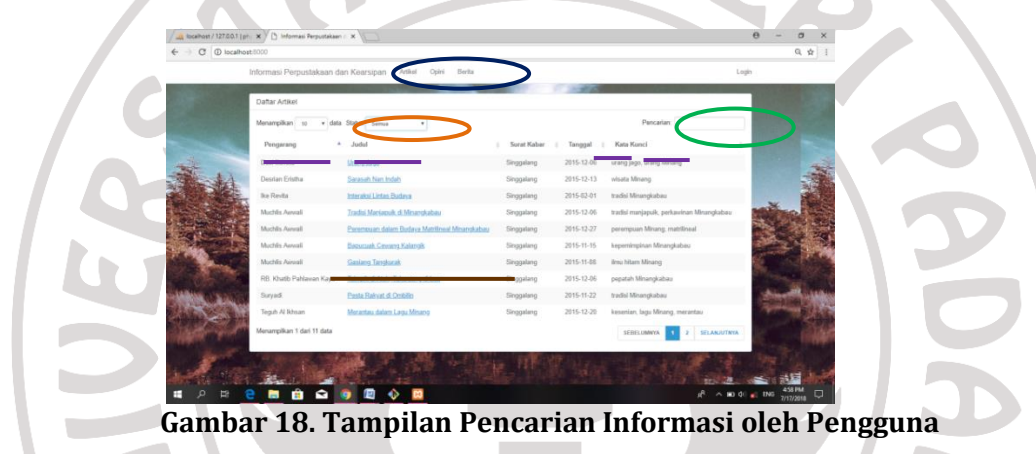

Berdasarkan gambar 18 lingkaran hijau merupakan menu pencarian yang dapat digunakan oleh pengguna untuk mencari informasi berdasarkan kata kunci atau *keyword* yang diinginkan oleh pengguna. Misalnya hanya dengan mengetik judul saja dan pengguna tidak perlu menekan enter maka pengguna langsung akan melihat tampilan data yang bersangkutan dengan judul yang telah diketik.

Tidak hanya dengan mengetik kata kunci, pengguna juga dapat mengurutkan data berdasarkan judul, pengarang (untuk artikel dan opini), tanggal hingga kata kunci dengan cara mengklik yang ada di atas garis berwarna ungu. Misalnya pengguna ingin mengurutkan data berdasarkan judul, pengguna hanya perlu mengklik tombol judul maka informasi akan secara langsug berurutan sesuai dengan judul. Sama halnya dengan judul, jika pengguna ingin mengurutkan berdasarkan pengarang, tanggal, hingga kata kunci hanya perlu mengklik tombol masing-masing. Selain itu pengguna juga dapat mencari informasi berdasarkan surat kabar yang diinginkan yang ditunjukkan oleh lingkaran berwarna *orange*. Pengguna hanya perlu menglik bagian surat kabar lalu mengklik surat kabar yang diinginkan.

Cara lain yang dapat dilakukan pengguna untuk mecari informasi adalah berdasarkan bentuk dari surat kabar yang diinginkan yang mana ditunjukkan oleh lingkaran berwarna biru. Di sana terdapat tiga tombol yaitu artikel, opini, dan berita. Misalnya pengguna hanya ingin mencari surat kabar dalam bentuk opini saja, maka pengguna hanya perlu mengklik tombol opini. Kemudian akan muncul seluruh data dalam bentuk opini yang ada pada *web*.

Pengguna juga dapat mengetahui isi ringkas dari surat kabar yang diinginkan. Caranya adalah dengan mengklik judul yang ada di atas garis berwarna coklat. Hal ini tentunya akan membuat pengguna lebih mengetahui secara rinci bagaimana detail dari surat kabar hingga dengan isi dari surat kabar tersebut yang mana tampilannya akan berubah seperti gambar berikut.

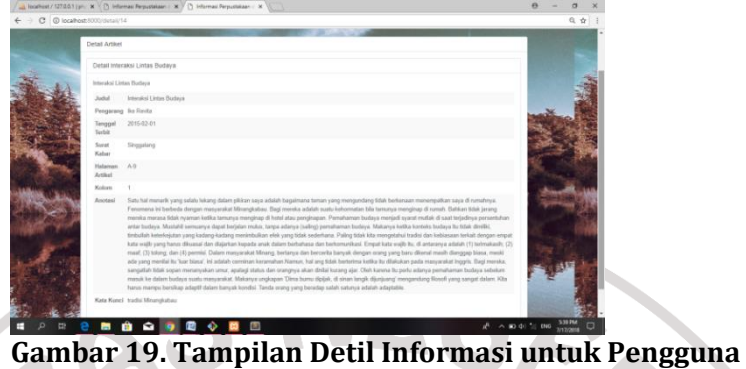

Berdasarkan gambar 19 detil artikel dari informasi yang akan didapatkan oleh pengguna adalah judul, pengarang, tanggal terbit, halaman, kolom, anotasi dan kata kunci. Detail opini memiliki unsur informasi yang sama dengan detail artikel. Berbeda dengan detail berita, detail berita tidak memiliki unsur nama pengarang. Dengan adanya detail informasi yang lengkap maka kebutuhan pengguna akan semakin terpenuhi. Selain mengetahui detil dari informasi yang dibutuhkan, pengguna juga dapat melihat dokumen asli informasi yang bersangkutan dengan cara mengklik bagian yang diberi garis berwarna merah jambu dan akan muncul tampilan seperti berikut.

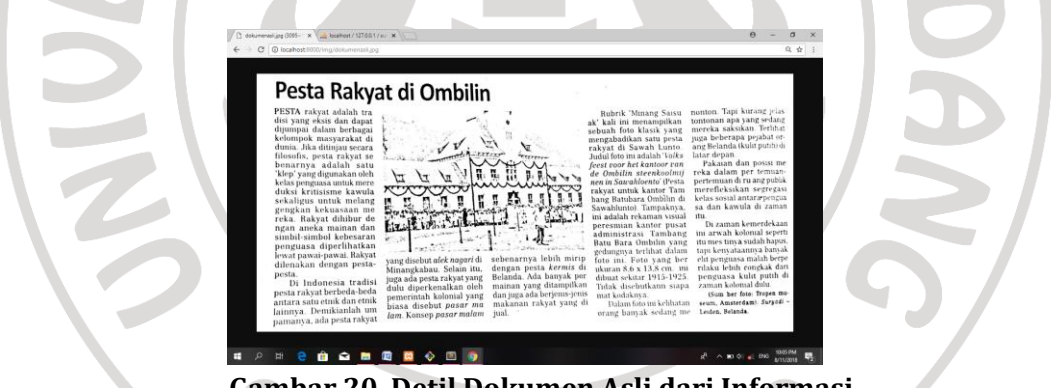

 **Gambar 20. Detil Dokumen Asli dari Informasi**

Sebelum menggunakan rancangan aplikasi yang telah dibuat ini harus melakukan evaluasi sendiri (*self-evaluation*) terlebih dahulu. Hal ini ditujukan agar saat pemakaian aplikasi yang telah selesai tidak terjadi *error* atau kerusakan saat mengakses informasi. Adapun evaluasi yang dilakukan adalah sebagai berikut.

Informasi yang disajikan akurat, lengkap, dan mutakhir karena semua informasi yang ada berasal dari surat kabar. Informasi yang berada di dalam surat kabar merupakan informasi yang berasal dari peristiwa yang faktanya berasal dari sumber terpercaya yang jelas diidentifikasi. Konten dan konteks yang disajikan juga konsisten dengan tema yang dibuat sehingga seluruh informasi yang ada dapat dijadikan sumber penelitian maupun sumber pembelajaran. Tampilan admin dan tampilan pengguna dirancang dengan *background* yang tidak terlalu mencolok dan teks yang menyenangkan, kompatibel, dan mudah dibaca. Pada tampilan admin perpaduan warna ungu dan putih memberikan kesan formal yang bersifat bersih, ekslusif, dan sederhana. Pada tampilan pengguna menggunakan warna putih sebagai latar informasi yang juga memberikan kesan bersih

dan sederhana. Warna-warna lembut yang digunakan ini akan membuat pengguna merasa nyaman saat menelusur informasi dan membuat admin juga merasa nyaman saat mengolah data informasi.

Tata letak (*layout*) yang digunakan untuk indeks surat kabar beranotasi berbasis *web* ini jelas dan intutif. Pengguna selalu dapat menemukan apa yang ia butuhkan karena tombol yang dirancang pada aplikasi telah dirancang sesederhana mungkin dan telah dirancang secara logis. Tata letak yang ada akan tetap selalu konsisten pada semua halaman (*page*). Cara penggunaan aplikasi pun memiliki navigasi yang mudah seperti tidak terlalu banyak menggunakan tombol. Aplikasi berbasis *web* ini secara teknis memiliki fasilitas yang bekerja dengan benar. Program yang digunakan juga merupakan sistem operasi yang paling umum digunakan yaitu *Windows*. Menu-menu yang disajikan juga dapat diakses setiap saat dan mudah. Hal ini disebabkan oleh arah dalam mengakses informasi telah jelas dan lengkap. Misalnya saat pengguna mengklik pilihan menu surat kabar yang khusus menampilkan surat kabar dengan nama yang sama, maka akan muncul data yang termasuk ke dalam surat kabar tersebut. Jika pengguna ingin mencari informasi yang terdapat di dalam surat kabar *Haluan* saja, maka informasi yang ditampilkan adalah informasi yang hanya dimuat pada surat kabar *Haluan*.

Dalam membantu pengguna mendapatkan informasi secara detil, maka indeks surat kabar berbasis *web* ini dilengkapi dengan *hyperlink*. *Hyperlink* ini digunakan untuk pengguna saat ingin mengetahui anotasi dari indeks surat kabar. Pengguna hanya perlu mengklik judul yang diinginkan lalu akan muncul tampilan informasi detil dari pilihan tersebut. Selanjutnya paragraf bagian memiliki judul informatif yang jelas dan akurat karena segala informasi yang disajikan bersumber dari surat kabar. Jenis huruf yang digunakan adalah kategori jenis huruf serif yang mana jenis huruf ini jelas dan bersih. Tampilan pengguna ini mampu diakses oleh seluruh kalangan dengan berbagai tingkat kemampuan. Setiap arahan yang ada pada tampilan pengguna maupun tampilan admin menyediakan petunjuk yang sesuai. Misalnya pada tampilan pengguna saat pengguna ingin menelusur informasi dengan kata "Minangkabau" maka seluruh informasi yang di dalamnya terdapat kata Minangkabau akan muncul. Adanya petunjuk yang jelas ini akan semakin mempermudah pengguna dalam memperoleh informasi.

Pengguna yang dapat mengakses indeks surat kabar berbasis *web* ini adalah seluruh pengguna yang membutuhkan informasi yang terdapat di dalam surat kabar dan pengguna sudah dapat mengakses teknologi. Petunjuk yang ada sudah jelas dan cukup lengkap bagi pengguna. Hal ini disebabkan oleh tombol-tombol pada tampilan pengguna sudah dirancang sesederhana mungkin sehingga dalam penggunaannya pun cepat dan mudah. Dalam memperoleh informasi yang ada di dalam surat kabar, pengguna tidak dapat menyimpan informasi. Setelah pengguna memperoleh informasi, pengguna dapat menyimpan informasi yang telah diperoleh dengan cara ditulis, ataupun difoto. Fasilitas yang ada di dalam tampilan pengguna tidak memiliki fasilitas simpan.

# **D. Simpulan**

Berdasarkan uraian yang telah dijelaskan pada bab sebelumnya dapat disimpulkan bahwa pertama, rancangan pembuatan aplikasi indeks beranotasi surat kabar subjek Minangkabau berbasis *web* di Dinas Kearsipan dan Perpustakaan Provinsi Sumatera Barat dimulai dengan membuat *database* pada MySQL dengan phpMyAdmin. Kemudian membuat tabel-tabel yang diperlukan dalam indeks beranotasi seperti tabel koran, tabel opini, tabel artikel, dan tabel berita. Setelah *database* dan tabel selesai maka langkah selanjutnya adalah menghubungkan *database* dengan aplikasi *web* agar program dapat dijalankan. Setelah aplikasi selesai dibuat maka langkah selanjutnya adalah membuat tampilan semenarik mungkin agar pengguna dapat melakukan pencarian informasi

dengan nyaman dan tampilan admin pun dibuat sebaik mungkin sehingga dalam pengelolaan data dapat berjalan dengan cepat.

Kedua, pemakaian aplikasi indeks beranotasi surat kabar subjek Minangkabu berbasis *web* di Dinas Kearsipan dan Perpustakaan Provinsi Sumatera Barat adalah pengguna dapat langsung mencari informasi yang dibutuhkan. Pengguna hanya perlu mengetikkan kata kunci yang ia ketahui pada kolom pencarian dan akan langsung muncul data yang berkaitan dengan kata kunci tersebut. Pengguna juga dapat melakukan pencarian informasi berdasarkan bentuk dari surat kabar seperti artikel, opini, dan berita. Kemudian pengguna juga dapat melakukan pencarian dengan *filter* yang ia inginkan, seperti urutan data informasi berdasarkan judul, tanggal, nama pengarang (untuk artikel dan opini), dan berdasarkan kata kunci. Misalnya pengguna ingin mengurutkan data berdasarkan judul yang ada maka pengguna hanya perlu mengklik panah yang ada pada kolom judul, tepatnya panah di sebelah tulisan judul, begitupun jika pengguna ingin mengurutkan berdasarkan tanggal, nama pengarang (untuk artikel dan opini), dan berdasarkan kata kunci. Selain itu pengguna juga dapat melihat dokumen asli dari informasi dengan mengklik tulisan dokumen asli pada tampilan informasi.

Berdasarkan hasil penelitian terkait dengan manfaat penulisan, maka disarankan kepada: (1) pengguna informasi, sebaiknya menggunakan alat penelusuran informasi dengan aplikasi indeks beranotasi surat kabar subjek Minangkabau berbasis *web* ini untuk menelusur informasi yang terdapat di dalam surat kabar karena akan lebih mudah dan cepat dan (2) Dinas Kearsipan dan Perpustakaan Provinsi Sumatera Barat, sebaiknya perpustakaan yang ada saat ini menggunakan alat telusur berbasis *web* agar tidak tertinggal oleh perkembangan teknologi yang akan semakin canggih. Selain menggunakan katalog *online* dalam penelusuran buku, pemustaka juga membutuhkan indeks berbasis *web* apalagi dalam menelusur informasi yang terdapat di dalam surat kabar.

**Catatan:** Artikel ini disusun berdasarkan makalah tugas akhir penulis dengan pembimbing Dr. Ardoni, M.Si.

## **Daftar Pustaka**

- Bekti, Humaira B. (2015). *Mahir Membuat Website dengan Adobe Dreamweaver CS6, CSS, dan JQuery.* Yogyakarta: ANDI.
- Lasa, Hs. (2009). *Kamus Kepustakawanan Indonesia .* Yogyakarta: Pustaka Book Publisher.
- Mokoagow, K. (2016). Peranan Surat Kabar dalam Menumbuhkan Minat Baca Remaja di Kecamatan Singkil Kota Manado. *E-Journal Acta Diurna*, V (2).

Stats, Internet World. (2018, Juni 2). *Internet World Stats*. Dipetik Juli 17, 2018, dari www.internetworldstats.com:https://www.internetworldstats.com /stats3.htm

Suwarno, W. (2010). *Pengetahuan Dasar Kepustakaan .* Bogor: Ghalia Indonesia.